# **ChunkyPipes Documentation**

*Release 0.2.3*

**Dominic Fitzgerald**

**Dec 13, 2017**

# **Contents**

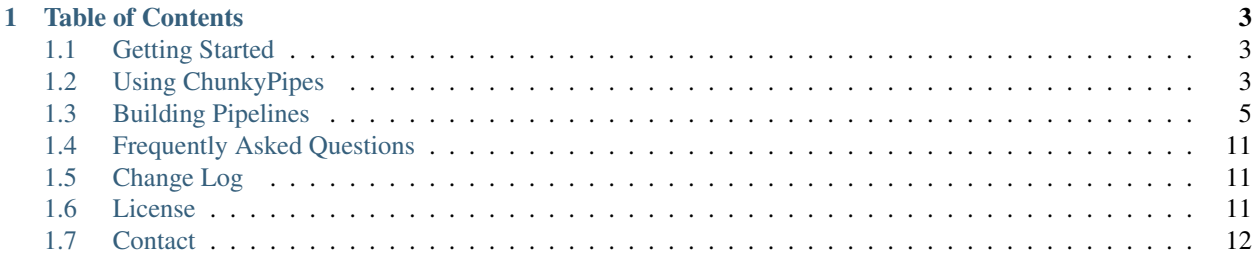

ChunkyPipes is a framework for easily designing and distributing NGS pipelines written in Python.

Running a pipeline with ChunkyPipes can be as simple as:

```
$ chunky install ngs-pipeline.py
$ chunky configure ngs-pipeline
$ chunky run ngs-pipeline [arguments]
```
# CHAPTER 1

### Table of Contents

## <span id="page-6-1"></span><span id="page-6-0"></span>**1.1 Getting Started**

To install with pip:

\$ pip install chunkypipes

Before ChunkyPipes can function, it needs to be initialized with a call to chunky init:

```
$ chunky init
> ChunkyPipes successfully initialized at /home/user
```
To install a pipeline, point ChunkyPipes to the python source file:

```
$ chunky install /path/to/pipeline.py
> Pipeline pipeline.py successfully installed
```
To configure a pipeline to run on the current platform, execute the configuration subcommand:

\$ chunky configure pipeline

To run the pipeline, execute the run subcommand:

\$ chunky run pipeline [options]

# <span id="page-6-2"></span>**1.2 Using ChunkyPipes**

ChunkyPipes is designed to make running pipelines as painless as possible.

### **1.2.1 Initializing ChunkyPipes**

Although ChunkyPipes can run without initializing a hidden directory, doing so makes using ChunkyPipes and running pipelines much easier and more organized. By keeping pipeline files and various configurations in an internal hidden directory structure, ChunkyPipes abstracts out filepath details involved in running pipelines.

\$ chunky init

If no argument is provided, ChunkyPipes initializes a hidden directory in the home directory. This is also where ChunkyPipes looks by default to install, configure, and run pipelines. If the user wishes to initialize a hidden directory at a location other than the home directory, a path argument may be specified. To change where ChunkyPipes looks when operating, introduce a CHUNKY\_HOME environment variable and point it to the directory containing the ChunkyPipes hidden directory.

```
$ chunky init /path/to/other/place
> Please set a CHUNKY_HOME environment variable to /path/to/other/place
$ export CHUNKY_HOME=/path/to/other/place
```
Note: The above export statement will only persist for the life of the terminal session. To introduce a CHUNKY\_HOME environment variable permanently, add the export statement to  $\sim$  /. bashrc or the platform equivalent.

### **1.2.2 Installing Pipelines**

To install pipelines into ChunkyPipes:

\$ chunky install /path/to/ngs-pipeline.py

This will install the pipeline into the ChunkyPipes hidden directory, whether that be the default home directory or the directory pointed to by CHUNKY\_HOME.

If the pipeline requires any Python package dependencies, chunky install will prompt the user to install these dependencies via pip. Though this step is optional, it's likely that the installed pipeline won't run without the declared dependencies.

Warning: chunky install will feed the developer-provided package name and version directly to pip using the --upgrade option. The exact version specified will be installed, even if it's an older version than a package that's currently installed. If this behavior isn't desired, the user can pick and choose dependencies to install by running chunky show on the pipeline to get all dependencies and installing those desired.

Note: If the user is not in a virtual environment at the time chunky install is run, sudo or the platform equivalent may need to be prepended to the command in order to install Python packages into system files.

To show a list of installed pipelines:

\$ chunky list

This list also shows which pipelines have corresponding configuration files.

#### **1.2.3 Configuring Pipelines**

To configure a pipeline:

```
$ chunky configure <pipeline-name>
```
ChunkyPipes will present an interactive configuration, asking the user for any platform-specific information required by the pipeline.

```
$ chunky configure ngs-pipeline
> Full path to software1 []: (User enters) /path/to/soft1
> Provide a value for arg1 []: (User enters) 45
> Full path to software2 []: (User enters) /path/to/soft2
```
If no --location parameter is given, the configuration file is stored in the ChunkyPipes hidden directory as a JSON formatted file with the same base filename as the pipeline. If the user doesn't provide a  $-$ config parameter when running a pipeline, ChunkyPipes uses the config file in the hidden directory.

If the user is overwriting an existing configuration, the existing value will be displayed in square brackets ([]) as a part of the prompt. Leaving this field blank will cause the existing value to be used.

As of version 0.2.0, ChunkyPipes interactive configuration supports TAB-completion for filesystem paths, but not left-and-right character seeking.

#### **1.2.4 Showing Pipelines**

To show information about a pipeline:

```
$ chunky show <pipeline-name>
```
This command will show the pipeline description, arguments, dependencies, configuration dictionary, and the current default configuration, if it exists.

#### **1.2.5 Running Pipelines**

To run a pipeline:

```
$ chunky run <pipeline-name or path> [-h] [--config CONFIG] [pipeline_args]
```
The pipeline can be either the name of an installed pipeline or a path to a Python file containing a properly formatted Pipeline class. If an installed pipeline name is given without a  $-$ config parameter, both components will come from the ChunkyPipes hidden directory. If a path is given,  $-\text{confi}\sigma$  must also be given a value.

### <span id="page-8-0"></span>**1.3 Building Pipelines**

All ChunkyPipes compatible pipelines exist as a Pipeline class that subclasses chunkypipes.components. BasePipeline and overrides the following methods:

```
# fun-pipeline.py
from chunkypipes.components import BasePipeline
class Pipeline(BasePipeline):
    def dependencies(self):
```

```
return []
def description(self):
    return ''
def configure(self):
    return {}
def add_pipeline_args(self, parser):
    pass
def run_pipeline(self, pipeline_args, pipeline_config):
    pass
```
#### **1.3.1 Pipeline Dependencies**

The pipeline dependencies are all Python packages available via pip that that pipeline uses. The list of dependencies is returned as a list of strings, one for each Python package, in the pip format:

```
def dependencies(self):
    return ['numpy', 'scipy==0.17.1']
```
Note: If a package is specified with a version, of the form  $\text{package} == 0.000$ . ChunkyPipes will attempt to install exactly this version, regardless of what may already be installed on the user's system. Unless a specific version is required to run, don't specify the version.

#### **1.3.2 Pipeline Description**

The pipeline description is used as a part of the help message for a pipeline:

```
def description(self):
    return 'This pipeline is crazy fun!'
$ chunky run fun-pipeline -h
> usage: chunky run fun-pipeline [-h] [-c CONFIG]
>
> This pipeline is crazy fun!
```
### <span id="page-9-0"></span>**1.3.3 Pipeline Configuration**

The pipeline configuration includes items in the pipeline logic which may change from platform to platform, but generally won't change from run to run. Paths to software is a common configuration item.

The configuration is returned as a dictionary from the configure () method:

```
def configure(self):
   return {
       'software1': {
            'path': 'Full path to software1',
            'arg1': 'Provide a value for arg1'
        },
```

```
'software2': {
       'path': 'Full path to software2',
    }
}
```
The configuration dictionary can go arbitrarily deep. All values must be either a dictionary or a string. String values are used as a prompt to the user during configuration and will be replaced with the user-specified values when the pipeline is run.

For the above configuration, the user will see and interactively fill in the prompts:

```
$ chunky configure fun-pipeline
> Full path to software1: (User enters) /path/to/soft1
> Provide a value for arg1: (User enters) 45
> Full path to software2: (User enters) /path/to/soft2
```
When writing pipeline logic in run pipeline(), the following dictionary will be made available in the pipeline\_config parameter:

```
# Contents of pipeline_config
{
    'software1': {
       'path': '/path/to/soft1',
       'arg1': '45'
   },
    'software2': {
       'path': '/path/to/soft2'
   }
}
```
#### <span id="page-10-0"></span>**1.3.4 Pipeline Arguments**

The pipeline arguments are items that will change from run to run and are specified by the user on the command line on a per-run basis. Arguments into other programs in the pipeline are common arguments.

The pipeline arguments are added to the parser parameter of the add\_pipeline\_args() method. parser is an argparse.ArgumentParser object, and arguments are added to it using [arg](https://docs.python.org/2.7/library/argparse.html#the-add-argument-method)[parse.ArgumentParser.add\\_argument\(\).](https://docs.python.org/2.7/library/argparse.html#the-add-argument-method) The argparse module does not need to be imported by the pipeline.

```
def add_pipeline_args(self, parser):
   parser.add_argument('--read', required=True, help='Path to the read fastq')
   parser.add_argument('--output', required=True, help='Path to output directory')
   parser.add_argument('--lib', default='default_lib', help='Name of the library')
```
These arguments will be exposed to the user according to the rules of the argparse module:

```
$ chunky run fun-pipeline -h
> chunky run fun-pipeline [-h] [-c CONFIG] --reads READS --output OUTPUT [--lib LIB]
>
> This pipeline is crazy fun!
>
> optional arguments:
> -h, --help show this help message and exit
> -c CONFIG, --config CONFIG
> Path to a config file to use for this run.
> --read READS Path to the read fastq
```

```
> --output OUTPUT Path to output directory
> --lib LIB Name of the library
\rightarrow$ chunky run fun-pipeline --reads /path/to/read.fastq --output /path/to/output/dir --
˓→lib LIB33
> \ldots
```
When writing pipeline logic, the arguments will be made available as a dictionary in the pipeline args parameter:

```
# Contents of pipeline_args
{
    'read': '/path/to/read.fastq',
    'output': '/path/to/output/dir',
    'lib': 'LIB33'
}
```
Note: Parameters in argparse can have dashes in them (and should, as command line parameters), but when converted to a Python dictionary object dashes are replaced with underscores.

Ex. --output-dir will become pipeline\_args['output\_dir']

#### **1.3.5 Pipeline Logic**

All of the pipeline logic goes in the run\_pipeline() method. Two variables are populated at runtime and passed into the function as parameters: pipeline\_config and pipeline\_args. For details on those two parameters, refer to the above sections *[Pipeline Configuration](#page-9-0)* and *[Pipeline Arguments](#page-10-0)*.

From here the logic can be anything, since this is a regular Python function definition. ChunkyPipes provides a couple classes that abstract out details of calling command line programs.

#### **Software**

The chunkypipes.components.Software object represents a software component of the pipeline. It is instantiated with two arguments, the name of the software and a path to the software executable. The name is only used for logging purposes. Often the software path will come from a configuration value.

```
from chunkypipes.components import Software
software1 = Software('software1', pipeline_config['software1']['path'])
```
To run this software at any point in the pipeline, call the run() method and supply any number of Parameters, up to two Redirects, and up to one Pipe.

```
from chunkypipes.components import Parameter, Redirect
software1.run(
   Parameter('-a', '1'),
   Parameter('-b', '2'),
   Parameter('--float', '3.5'),
   Redirect(stream=Redirect.STDOUT, dest='software1.out')
)
software1.run(
```

```
Parameter('-c', '3'),
shell=True
```
If shell=True is given as a parameter, the command will be executed as a string directly in a shell. Otherwise, the command will execute using Python subprocess.Popen objects.

Warning: Do not use shell=True unless it's certain a program won't run without it. Running commands directly in a shell opens the platform up to shell injection attacks.

#### **Parameter**

)

The chunkypipes.components.Parameter object represents a parameter key and value passed into a Software object.

```
from chunkypipes.components import Parameter
Parameter('-a', '1') # Evaluate s to '–a 1'Parameter('-type', 'gene', 'transcript') # Evaluates to '-type gene transcript'
Parameter('--output=/path/to/output') # Evaluates to '--output=/path/to/output'
```
When multiple Parameters are passed into a Software, order is preserved.

#### **Redirect**

The chunkypipes.components.Redirect object represents a stream redirection. Redirect instantiation accepts two parameters: stream and dest.

stream can be one of the provided constants:

```
Redirect.STDOUT # >
Redirect.STDOUT_APPEND # >>
Redirect.STDERR # 2>
Redirect.STDERR_APPEND # 2>>
Redirect.BOTH # \&>Redirect.BOTH_APPEND # &\geq
```
dest is the filepath destination of the redirected stream.

#### **Pipe**

The chunkypipes.components.Pipe object represents piping the output of one program into the input of another. The Software receiving the pipe should call the  $\text{pipe}($ ) method instead of run():

```
from chunkypipes.components import Parameter, Redirect, Pipe
software1.run(
   Parameter('-a', '1'),
   Pipe(
       software2.pipe(
           Parameter('-b', '2'),
           Parameter('-c', '3'),
            Redirect(stream=Redirect.STDOUT, dest='software2.out')
```
) ) ) # soft1 -a 1 | soft2 -b 2 -c 3 > software2.out

If a Pipe is passed into a Software run() any Redirects of STDOUT are ignored. Multiple Pipes will be ignored except for the first one.

#### **1.3.6 Pipeline Settings**

ChunkyPipes can be configured on a pipeline specific manner to handle certain under-the-hood features. All settings are exposed in the run\_pipeline() function through the self.settings instance variable.

#### **self.settings.logger**

The ChunkyPipes logger will by default allow any non-redirected software output to flow to the screen. If a necessary minimum of logger settings are given values, the logger will capture all non-redirected software output to a timestamped log file.

Logger settings are set with the function self.settings.logger.set() and given any number of the following keyword arguments:

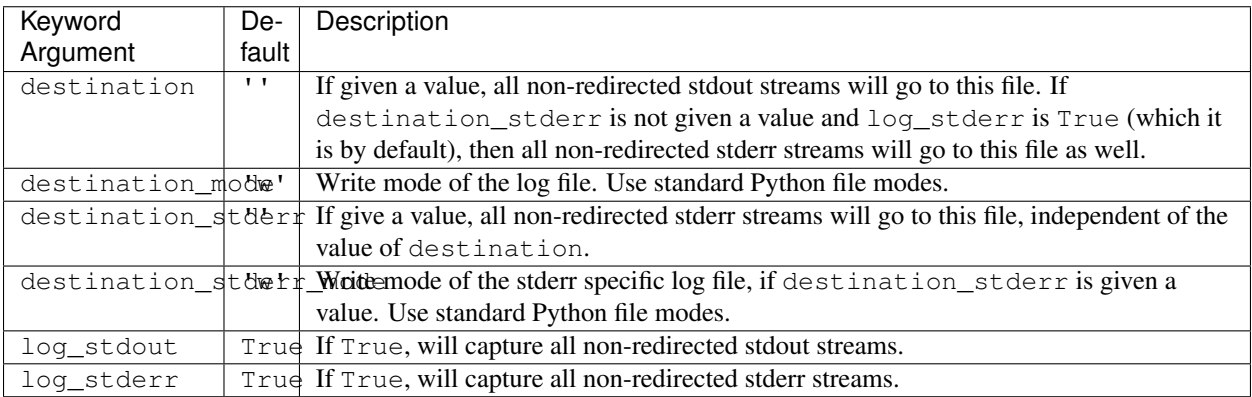

An example:

```
from chunkypipes.components import Software, Parameter, Redirect
def run_pipeline(self, pipeline_args, pipeline_config):
   ls = Software('ls', '/bin/ls')# This run output will go to the screen, since logging settings have not been set
    # nor was any of the output redirected
   ls.run()
   self.settings.logger.set(
       destination='logs/run.log'
    )
    # This run output will go to the log file at logs/run.log, as specified in the
˓→settings.
    # The log entries will be timestamped
   ls.run()
```

```
# This run output will go to where it's been redirected, ignoring any logging
˓→settings
   ls.run(
       Redirect(stream=Redirect.STDOUT, dest='logs/ls.log')
   )
```
# <span id="page-14-0"></span>**1.4 Frequently Asked Questions**

FAQ is under construction.

# <span id="page-14-1"></span>**1.5 Change Log**

### **1.5.1 Version 0.2.4**

- Released on 18 April 2016
- Added better logging

### **1.5.2 Version 0.2.3**

- Released on 25 May 2016
- Added chunky show subcommand
- Restructured the subcommand system so it uses argparse from the beginning
- Added feature to confgure to output a blank configuration
- Removed \_\_init\_\_ from list output
- Added dependencies() to the Pipeline class
- install attempts to pip install pipeline depencencies, as returned by depencencies()

# <span id="page-14-2"></span>**1.6 License**

#### MIT License

Copyright (c) 2016 Dominic Fitzgerald

Permission is hereby granted, free of charge, to any person obtaining a copy of this software and associated documentation files (the "Software"), to deal in the Software without restriction, including without limitation the rights to use, copy, modify, merge, publish, distribute, sublicense, and/or sell copies of the Software, and to permit persons to whom the Software is furnished to do so, subject to the following conditions:

The above copyright notice and this permission notice shall be included in all copies or substantial portions of the Software.

THE SOFTWARE IS PROVIDED "AS IS", WITHOUT WARRANTY OF ANY KIND, EXPRESS OR IMPLIED, INCLUDING BUT NOT LIMITED TO THE WARRANTIES OF MERCHANTABILITY, FITNESS FOR A PAR-TICULAR PURPOSE AND NONINFRINGEMENT. IN NO EVENT SHALL THE AUTHORS OR COPYRIGHT HOLDERS BE LIABLE FOR ANY CLAIM, DAMAGES OR OTHER LIABILITY, WHETHER IN AN ACTION

OF CONTRACT, TORT OR OTHERWISE, ARISING FROM, OUT OF OR IN CONNECTION WITH THE SOFT-WARE OR THE USE OR OTHER DEALINGS IN THE SOFTWARE.

# <span id="page-15-0"></span>**1.7 Contact**

Please contact dfitzgerald at uchicago dot edu.